# **Kurzanleitung Brief instructions**

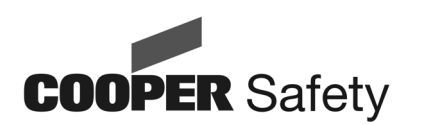

Zielgruppe: Elektrofachkraft Target group: Skilled electricians

CG-S / IP-Router

400 71 860 018 (B)

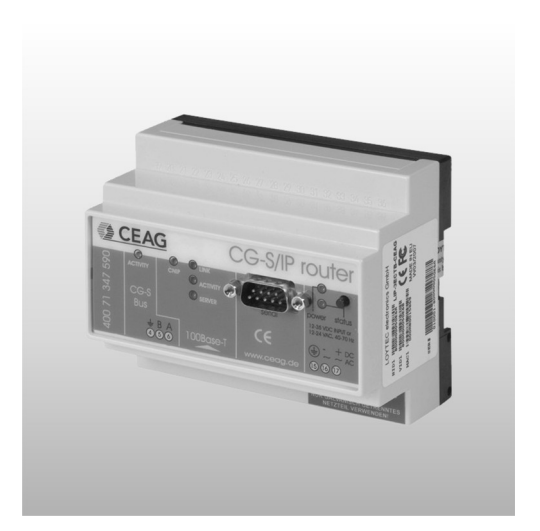

# $C \in$

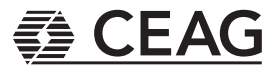

# **Kurzanleitung CG-S / IP-Router Inhalt / Index**

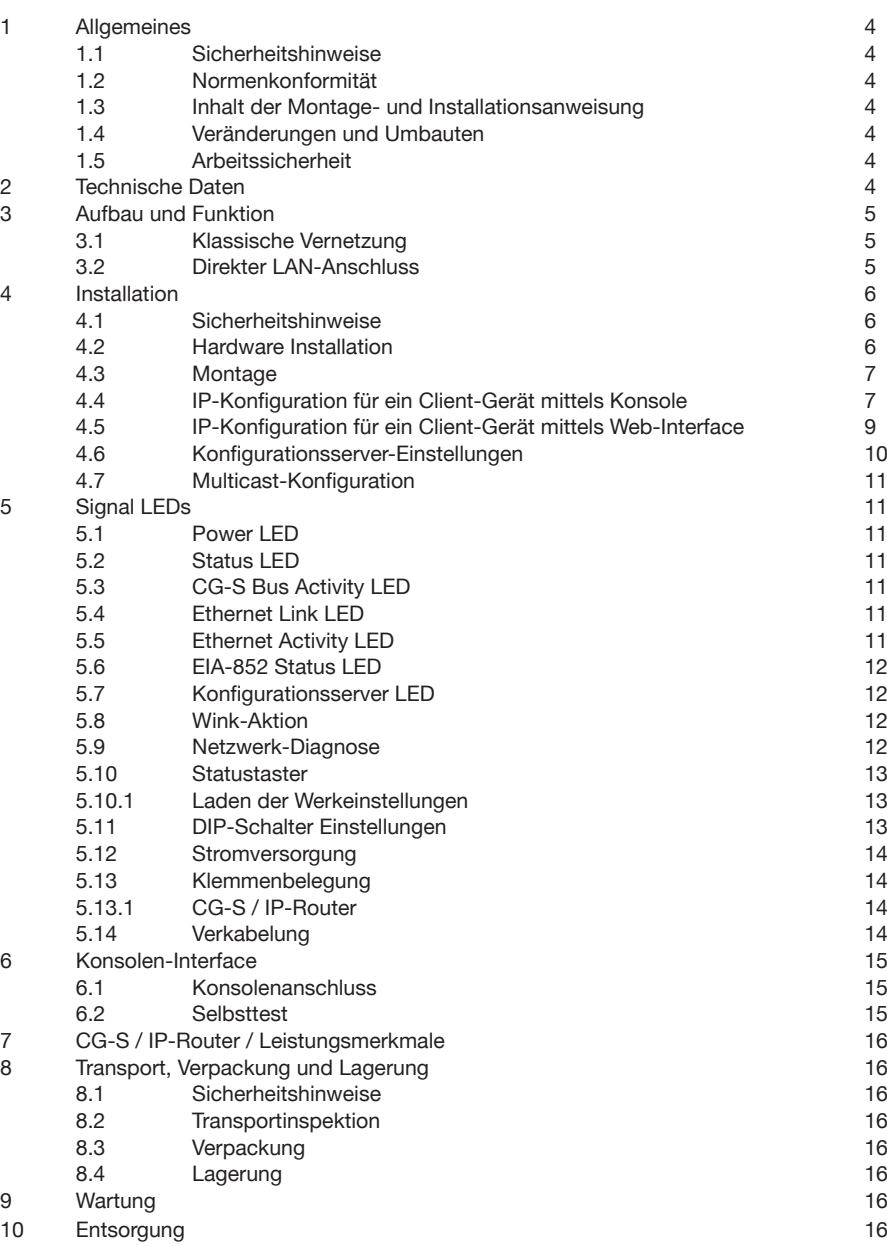

# **Kurzanleitung CG-S / IP-Router Inhalt / Index**

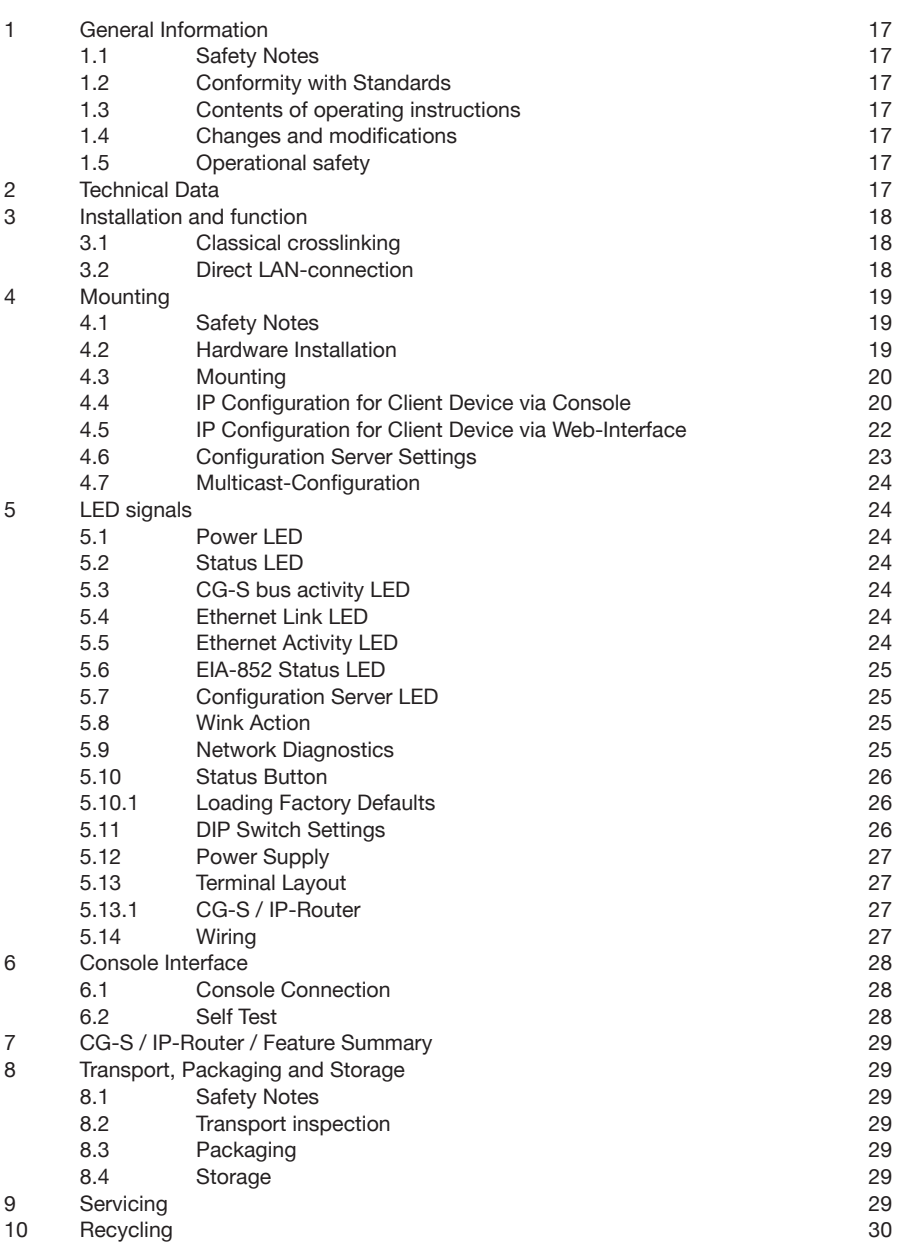

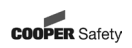

## **1 Allgemeines**

Dieses Produkt ist zum Zeitpunkt seiner Entwicklung und Fertigung nach geltenden, anerkannten Regeln der Technik gebaut und gilt als betriebssicher.

Es können jedoch von diesem Gefahren ausgehen, wenn sie von nicht fachgerecht ausgebildetem Personal, unsachgemäß oder nicht bestimmungsgemäß verwendet wird.

Beachten Sie die Normen und Vorschriften des VDE, der DIN sowie die nachfolgenden Sicherheitshinweise!

## **1.1 Sicherheitshinweise**

Betreiben Sie den Router bestimmungsgemäß in unbeschädigtem und einwandfreiem Zustand!

## **1.2 Normenkonformität**

Der IP-Router ist konform mit: 72/23/EEC / Niederspannungsrichtlinie und 89/336/EEC / EMC-Richtlinie.

Gemäß DIN EN ISO 9001 entwickelt, gefertigt und geprüft.

# **1.3 Inhalt der Montage- und Installationsanleitung**

Jede Person, die damit beauftragt ist, mit diesem Gerät zu arbeiten, muss die Betriebsanleitung vor Beginn der Arbeiten gelesen und verstanden haben.

# **1.4 Veränderungen und Umbauten**

Zur Vermeidung von Gefährdungen und zur Sicherung der optimalen Leistung dürfen an dem Gerät weder Veränderungen noch An- oder Umbauten vorgenommen werden, die durch den Hersteller nicht ausdrücklich genehmigt worden sind.

# **1.5 Arbeitssicherheit**

Durch Befolgen der angegebenen Sicherheitshinweise und Anweisungen in dieser Betriebsanleitung können Personen- und Sachschäden während der Arbeit mit und an dem Gerät vermieden werden.

# **2 Technische Daten**

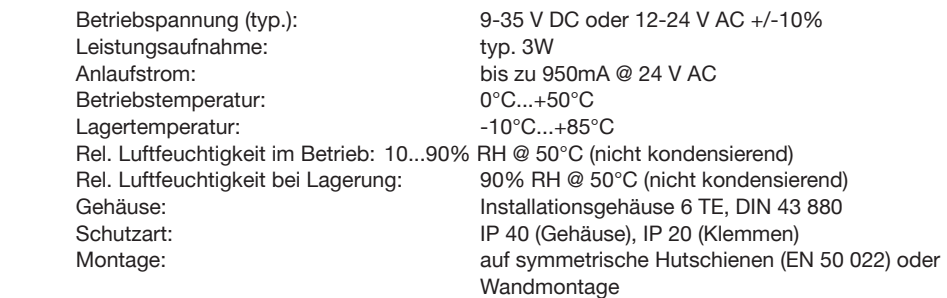

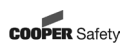

# **3 Aufbau und Funktion**

## **3.1 Klassische Vernetzung**

Auf Seite der CGVision wird ein CG-S / IP-Router platziert, der als Konfigurationsserver konfiguriert ist. Dieser kann bis zu 5 Stk. bzw. 100 Stk. mit Multicast (s. 4.7) CG-S / IP Router (als Client konfiguriert) verwalten, die auf Seite der CEAG Notlichtsysteme mit STAR-Technolgie (CG2000, ZB-S) installiert werden. Die Clients unterstützen DHCP in Intranet Netzwerken, auch wenn sich die IP Adresse ändert. Einfach zu verstehende Diagnose-LEDs ermöglichen dem Systemintegrator, dieses Gerät auf einfache Weise und ohne spezielles Expertenwissen zu installieren und im Fehlerfalle entsprechend eine Fehlerbehebung durch zuführen. Die integrierten, fortschrittlichen Netzwerkstatistik- und Diagnosefunktionen ermöglichen eine einfache Installation und einen zuverlässigen Betrieb des Netzwerkes über die gesamte Lebensdauer der Anlage.

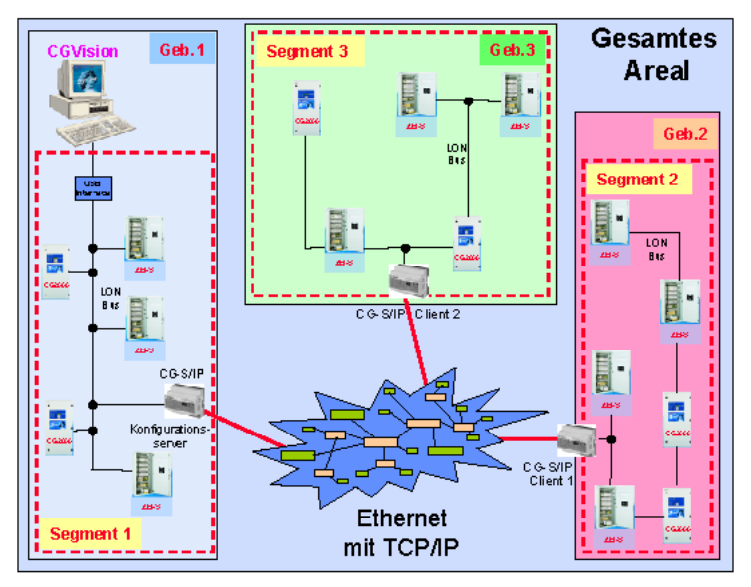

### **3.2 Direkter LAN-Anschluss**

Der CG-S / IP Router ist eine leistungsfähige, zuverlässige und sichere Netzwerkinfrastrukturkomponente, um ein CG-S-Bus-Netzwerk mit der Visualisierungssoftware CGVision und CEAG Notlichtsysteme mit STAR-Technologie, über Intranet oder auch Internet, aufzubauen. Um ein CG-S-Bus-Netzwerk über Intranet aufzubauen, sind mind. 2 Stk. CG-S / IP Router notwendig, wobei der erste als Konfigurationsserver und der zweite als Client konfiguriert, eine Kommunikation über Ethernet via TCP/IP ermöglichen. Ist auf Seite der CGVision eine direkte Verbindung über eine LAN-Schnittstelle gewünscht, so ist hierfür optional ein CG-S / IP-Interface erhältlich. Das CG-S / USB-Interface, sowie ein CG-S / IP-Router werden dann nicht benötigt. Der PC benötigt in diesem Fall eine statische IP-Adresse! Zusätzlich muss ein CG-S/IP-Router als Konfigurationsserver konfiguriert werden, indem die IP-Adresse des PC´s eingetragen wird.

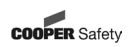

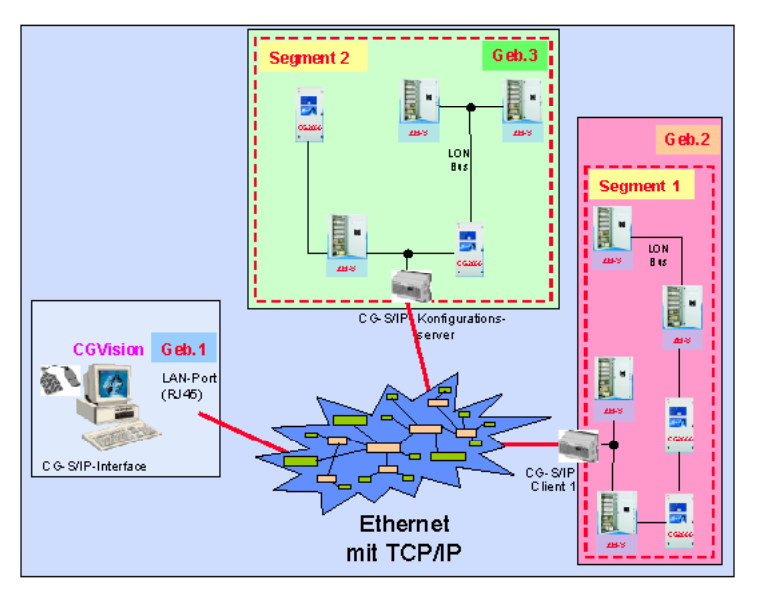

# **4 Installation**

# **4.1 Sicherheitshinweise**

Beachten Sie die für das Errichten und Betreiben von elektrischen Betriebsmitteln geltenden Sicherheitsvorschriften, das Gerätesicherheitsgesetz sowie die allgemein anerkannten Regeln der Technik.

#### **4.2 Hardware-Installation**

Dieses Kapitel gibt Schritt für Schritt Anweisungen, wie der CG-S / IP-Router in einem einfachen Netzwerk in einer LAN-Umgebung zu konfigurieren ist.

Schließen Sie ein erdfreies, galvanisch getrenntes 9-24V Netzteil an, verbinden Sie den CG-S-Bus, sowie das Ethernetkabel - wie in Abbildung 1 dargestellt.

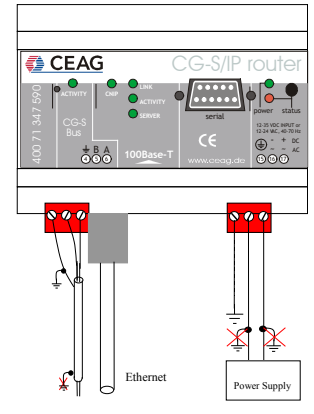

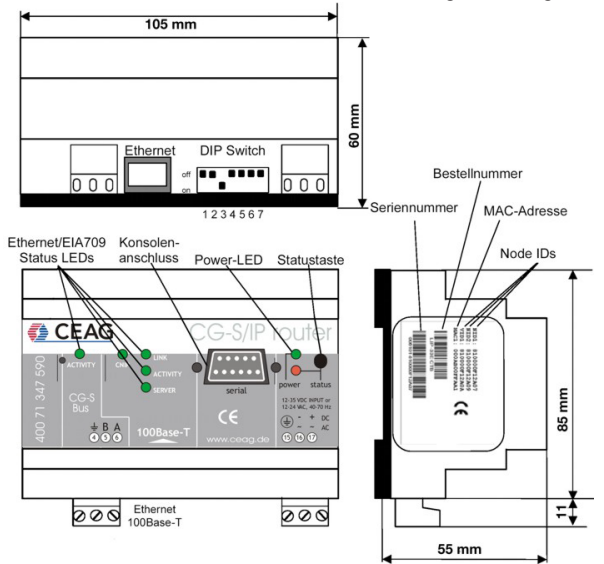

Der CG-S / IP-Router besitzt ein 6 TE breites Tragschienengehäuse nach DIN 43 880:

### **4.3 Montage**

Das Gerät verfügt über eine Halterung zur einfachen und schnellen Rastmontage auf Normschienen nach DIN EN 50 022. Diese ist mittels Schrauben an der Wand zu befestigen. Danach kann der CG-S / IP Router per Rastmontage auf der Schiene befestigt werden. Die Einbaulage ist in beiden Fällen beliebig. Es ist jedoch auf eine ausreichende Belüftung zur Einhaltung des spezifizierten Temperaturbereichs zu achten. Für eine einfache Montage ist eine komplette Anschlussbox inkl. CG-S / IP Router und Netzteil von CEAG Notlichtsysteme GmbH erhältlich (CEAG-Sachnummer: 40071347592).

### **4.4 IP-Konfiguration für ein Client-Gerät mittels Konsole**

Starten Sie ein Terminal-Programm, z. B. Hyper Terminal, auf Ihrem PC und verwenden Sie folgende Einstellung: 38.400 bps/8 data bits / no parity / 1 stop bit / kein Handshake. Verbinden Sie durch ein serielles Kabel (Nullmodem) COM 1 Ihres PCs mit dem Konsolenstecker auf dem CG-S / IP-Router. Legen Sie nun die Versorgungsspannung an das Gerät oder drücken Sie Return, falls der CG-S / IP-Router bereits läuft. Das folgende Menü erscheint in Ihrem Terminal:

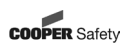

Configuration Menu

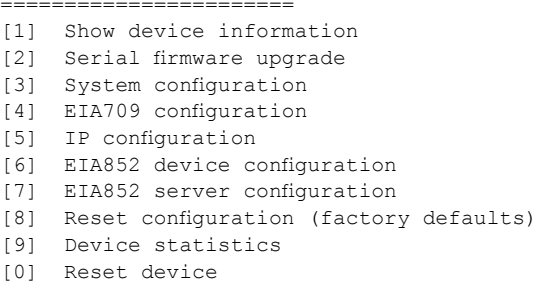

Please choose:

Abbildung oben) Hauptmenü des CG-S / IP Routers.

Selektieren Sie 5 im Configuration Menu und geben Sie folgende Parameter ein: IP-Adresse, IP-Netmask, und IP-Gateway-Adresse. Beachten Sie, dass Sie unterschiedliche IP Adressen vergeben, wenn sich mehrere CG-S / IP Router in Ihrem Netzwerk befinden.

IP Configuration Menu

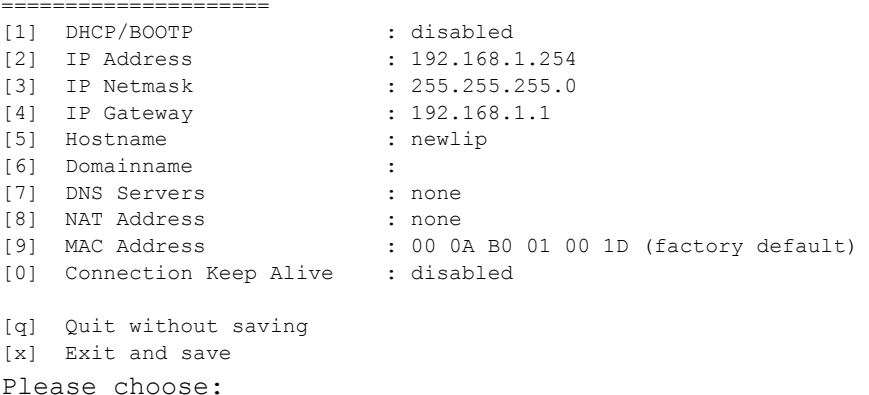

Abbildung oben) Setzen der wichtigsten IP Adressen.

Drücken Sie x, um die neuen IP-Einstellungen zu speichern und starten Sie den CG-S / IP Router durch Drücken von 0 im Hauptmenü neu, damit die neuen Einstellungen in Kraft treten.

Der CG-S / IP Router sollte nun soweit konfiguriert sein, dass er in den CN/IP-Kanal am Konfigurationsserver aufgenommen werden kann.

Zum konfigurieren des CG-S / IP Router als Konfigurationsserver gehen Sie bitte zu Abschnitt 4.6, um die nötigen Einstellungen vorzunehmen.

## **4.5 IP-Konfiguration für ein Client-Gerät mittels Web-Interface**

Optional zum Konsoleninterface kann die IP-Konfiguration auch über das Web-Interface geändert werden. Geben Sie in Ihrem Webbrowser die Standard IP Adresse 192.168.1.254 des CG-S / IP Router ein. Bitte beachten Sie, dass sich Ihr PC im selben Subnet 192.168.1.xxx wie der CG-S / IP Router befinden muss. Falls sich Ihr PC nicht im selben Subnet 192.168.1.xxx wie der CG-S / IP Routers befindet, geben sie bitte folgenden "route" Befehl in einem Kommando-Fenster ein, um eine Route zum CG-S / IP-Router festzulegen.

Windows START => Ausführen

command.com

Route add 192.168.1.254 %COMPUTERNAME%

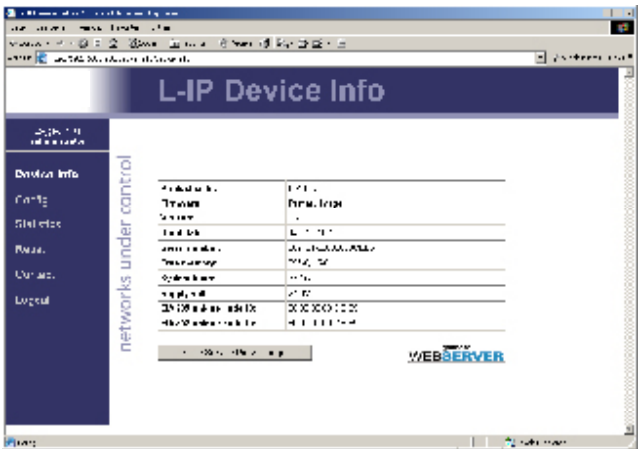

Wählen Sie "Config" im linken Menü. Sie werden aufgefordert, das Administrator-Passwort einzugeben, damit Sie die IP-Adresse ändern können. Geben Sie "admin" ein und drücken Sie auf Login.

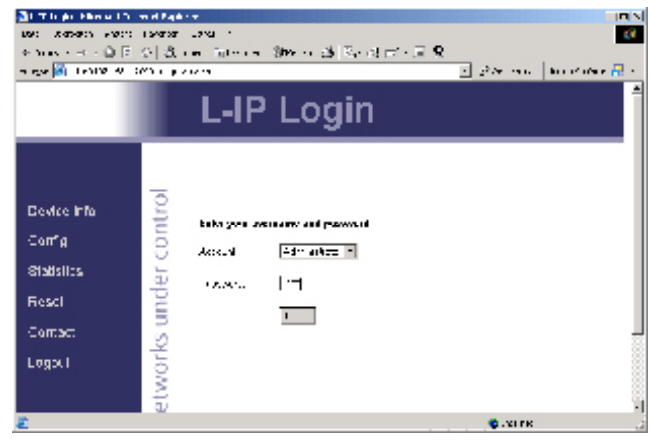

Das Config-Menü öffnet sich. Wählen Sie "IP" im Config-Menü und geben Sie die IP-Adresse, die Netzmaske und das IP-Gateway, wie unten dargestellt, ein.

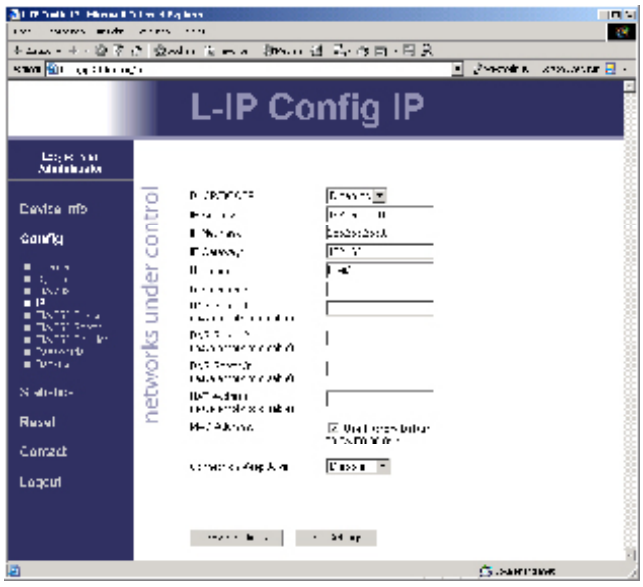

Wählen Sie "Save Settings" und anschließend starten Sie das Gerät neu, indem Sie im nun erscheinenden Text das Wort "reset" selektieren. Sie haben nun die IP-Einstellungen für den CG-S / IP-Router durchgeführt.

#### **4.6 Konfigurationsserver-Einstellungen**

Auf Seite der CGVision muss noch ein CG-S / IP Router als Konfigurationsserver für den CN/IP-Kanal konfiguriert werden. Gehen Sie dazu (per Konsole) ins Hauptmenü und wählen den Menüpunkt 7, um ins EIA852 configuration server menu zu gelangen. Aktivieren Sie den Konfigurationsserver [1] und drücken Sie y. Es müssen nur noch die Client-Geräte in den CN/IP-Kanal mit dem Menüpunkt [a] aufgenommen werden. Bei den Client-Geräten handelt es sich um alle anderen CG-S / IP Router, die an der Kommunikation am CN/IP-Kanal teilnehmen sollen, also alle CG-S / IP Router auf Seite der Notlichtsysteme mit STAR-Technologie (CG2000, ZB-S).

Nachdem Sie alle Client-Geräte in die Kanalliste aufgenommen haben, überprüfen Sie mit dem Menüpunkt [l] (kleines L), dass alle Geräte erfolgreich am Konfigurationsserver registriert wurden.

Drücken Sie [x], um die Einstellungen zu speichern. Optional können die Einstellungen des Konfigurationsservers auch über das Web-Interface eingestellt werden. Benützen Sie dazu die Menüs "EIA852 Server" und"EIA852 Ch. List".

Die CNIP-LED sollte nun auf allen Geräten grün leuchten, und die Server-LED am Konfigurationsserver (CG-S / IP Router) sollte ebenfalls grün leuchten.

Fügen Sie nun die CG-S / IP Router zu Ihrer Netzwerkzeichnung hinzu und kommissionieren die CG-S / IP Router im Netzwerk.

Sie sollten nun im Stande sein, von der CGVision über den Ethernet-Kanal hinweg mit den Notlichtsystemen zu kommunizieren.

#### **4.7 Multicast-Konfiguration**

Um die Buslast deutlich zu verringern ist dringend erforderlich, bei Einsatz von mehr als 6 Stk . CG-S / IP-Routern diese mit einer Multicast-Adresse zu konfigurieren. IP-Multicast ist eine Technik, um in IP-Netzwerken effizient Daten an viele Empfänger zur gleichen Zeit zu senden. Alle Geräte erhalten hierzu in einer Multicastgruppe eine gleiche Multicastadresse. Gültiger Adressbereich ist 224.0.0.0 bis 239.255.255.255.

Die Eingabe der Multicastadresse geschieht im Menü "IP".

## **5 Signal-LEDs**

# **5.1 Power LED (grüne Power LED)**

Die CG-S / IP-Router Power LED leuchtet grün, wenn Spannung an die Klemmen 16 und 17 angelegt wird.

## **5.2 Status LED (rote Status LED)**

Der CG-S / IP-Router hat eine rote Status LED. Während des Startvorganges signalisiert die Status LED Fehlerzustände (rot). Nach dem Startvorgang signalisiert die Status LED Schreibzugriffe in den Flash-Speicher (leuchtet rot, während in das Flash geschrieben wird).

### **5.3 CG-Bus Activity LED (Activity LED am CG-S Bus)**

Der CG-S Bus Port am CG-S / IP-Router hat eine dreifarbige LED (grün, rot und orange). Die folgende Tabelle zeit die möglichen LED-Modi und ihre Bedeutung.

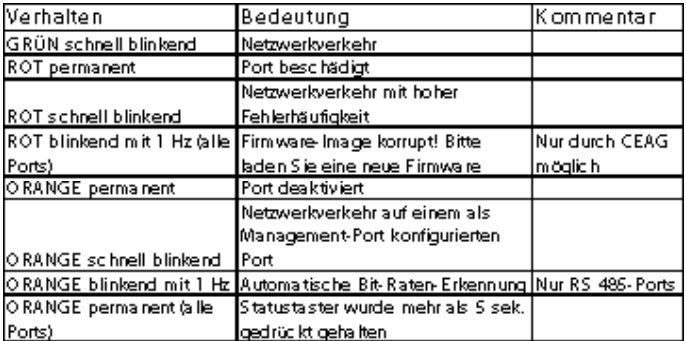

#### **5.4 Ethernet Link LED (Link LED)**

Die Ethernet Link LED leuchtet grün, wenn ein Ethernetkabel angesteckt ist und eine Verbindung mit einem Switch, hub oder PC, besteht.

### **5.5 Ethernet Activity LED (Activity LED)**

Die Ethernet Activity LED leuchtet grün für 6 ms, wenn ein Paket gesendet oder empfangen wurde, oder wenn eine Kollision am Netzwerkkabel detektiert wurde.

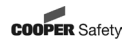

## **5.6 EIA-852 Status LED (cnip LED)**

Die CNIP LED ist eine dreifarbige LED, die unterschiedliche Betriebszustände des CG-S / IP-Routers anzeigt.

Grün: Das Gerät ist voll funktionsfähig und alle CNIP Konfigurationsdaten (Channel-Routing-Info, Channel-Membership-List, Send-List) sind aktuell.

Grün blin-

- kend: Falls ein gültiges CG-S Bus-Paket am IP-Kanal empfangen oder gesendet wird, schaltet sich die CNIP LED für 50 ms aus. Nur gültige CG-S / IP-Pakete, die an die IP Adresse des CG-S / IP Routers gesendet werden, können angezeigt werden. Verworfene Pakete oder nicht an den CG-S / IP Routers adressierte Pakete werden nicht angezeigt.
- Gelb: Das Gerät funktioniert, aber einige CNIP-Konfigurationsdaten sind nicht aktuell (das Gerät kann den Konfigurationsserver nicht erreichen arbeitet jedoch mit Konfigurationsdaten, die im Flash gespeichert sind). Die LED blinkt gelb, wenn Aktivität am Netzwerk besteht.
- Rot: Das Gerät ist nicht betriebsbereit, da es vom CN/IP-Kanal zurückgewiesen wurde oder es hat sich infolge eines internen Fehlers selbst abgeschaltet.
- Aus: Das Gerät ist nicht betriebsbereit, da das CNIP Module nicht gestartet wurde. Dies kann der Fall sein, wenn der CG-S / IP Router den DHCP Service verwendet und er vom DHCP Server keine gültige IP-Konfiguration (Adresse) empfangen hat.

Rot blin-

kend: Das Gerät ist nicht betriebsbereit, da es keine Konfigurationsdaten erhalten hat. Bitte fügen Sie das Gerät dem CN/IP Kanal hinzu (Registrierung im Konfigurationsserver).

# **5.7 Konfigurationsserver LED (Server LED)**

Die Konfigurationsserver LED leuchtet grün, wenn der Konfigurationsserver am CG-S / IP-Router aktiviert wurde.

### **5.8 Wink-Aktion**

Wenn der CG-S / IP Router auf einem seiner Netzwerkports ein Wink-Kommando empfängt, wird dies durch ein Blinkmuster auf der CNIP und der CG-S Bus Activity LED angezeigt. Die CNIP und die CG-S Bus Activity LED leuchten abwechselnd grün/orange/rot (jeweils 0.15s). Dieses Blinkmuster wiederholt sich 6 mal. Anschließend leuchtet die CNIP LED 6 mal orange, falls das Wink-Kommando am IP Kanal empfangen wurde oder es leuchtet die CG-S Bus Activity LED 6 mal orange, falls das Wink-Kommando am CG-S Bus Kanal empfangen wurde. Abschließend kehren alle LEDs in den normalen Betriebs zustand zurück.

### **5.9 Netzwerk-Diagnose**

Der CG-S / IP Router stellt mittels seiner CG-S Bus Activity LED Diagnosemöglichkeiten zur Verfügung:

- 1) Falls die LED nicht aufleuchtet ist dieses Port mit keinem Netzwerksegment verbunden oder es herrscht gerade kein Netzwerkverkehr auf diesem Segment vor.
- 2) Wenn die LED grün aufblinkt, so zeigt dies ein funktionsfähiges Netzwerksegment an.
- 3) Wenn die LED rot aufblinkt, so zeigt dies ein potentielles Problem auf diesem Netzwerksegment an. Dieser Betriebszustand wird als Überlastsituation bezeichnet. Eine Überlastsituation kann auftreten, wenn

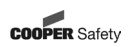

- die durchschnittliche Bandbreitenauslastung dieses Ports über 70 % liegt, oder
- **·** die Kollisionsrate über 5 % liegt, oder
- **•** mehr als 15% CRC-Fehler auf einem Power-Line-Kanal oder mehr als 5 % CRC-Fehler auf einem nicht Power-Line-Kanal aufgetreten sind.
- der CG-S / IP Router es nicht geschafft hat alle Pakete zu verarbeiten. Für eine bessere Fehlerabgrenzung der Überlastsituation wird empfohlen, einen Protokollanalysator zu verwenden.

# **5.10 Statustaster**

Der CG-S / IP Router ist mit einem Statustaster ausgerüstet. Wenn der Statustaster kurz gedrückt wird, so sendet der CG-S / IP Router eine "Service Pin Message" an beide Netzwerkports. Bitte beachten Sie, dass jeder Port am CG-S / IP Router seine eigene Node ID (Neuron ID) hat.

Wenn der Statustaster im Normalbetrieb für mehr als 5 s gedrückt wird, so wird der CG-S / IP Router auf seine Werkseinstellungen zurückgesetzt.

# **5.10.1 Laden der Werkseinstellungen**

Um die Werkseinstellungen zu laden, muss der Statustaster für zumindest 5 Sekunden im Normalbetrieb gedrückt werden. Laden der Werkseinstellungen bedeutet:

- Rücksetzen der CG-S Bus (EIA709)-Transceiver-Einstellungen auf Standardwerte.
- l Löschen der Group-Forwarding-, der Subnet/Node-Forwarding- und der Router-Domain-Tabellen, wenn der CG-S / IP Router im Switch Modus betrieben wird.
- l Löschen der CG-S / IP Router Status- und Statistikdaten.
- l Löscht **nicht** die IP Adresse und die CNIP (EIA852) Konfigurationsdaten.

Die Rücksetzung erfolgt, wenn der Taster losgelassen wird. Anschließend wird das Gerät neu gestartet, um die neue Konfiguration zu aktivieren. Nachdem der Statustaster für mehr als 5 Sekunden gedrückt wurde leuchten die CG-S Bus Activity LED und die CNIP LED orange auf und bleiben orange bis der Taster losgelassen wird und der CG-S / IP Router startet neu.

Alternativ zum Drücken und Halten des Statustasters können die Werkseinstellungen im Menü "Reset to factory defaults" mithilfe der Konsole geladen werden.

- **Wichtig**: Falls der CG-S / IP Router von einem Ort im Netzwerk an einen anderen Ort im Netzwerk bewegt wird oder größere Umstellungen im Netzwerk vorgenommen wurden wird empfohlen, den CG-S / IP Router auf Werkseinstellungen zurückzusetzen.
- **Wichtig:** Warten Sie mindestens 30 s nach dem Einschalten des Stromes bevor Sie den Status taster drücken, um sicherzustellen, dass der CG-S / IP Router vollständig gestartet ist!

# **5.11 DIP-Schalter Einstellungen**

Der L-IP hat 7 Schalter, um die Betriebsart einzustellen. Es wird der Repeater-Modus empfohlen! Details entnehmen Sie bitte der Tabelle:

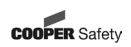

OFF = Schalter oben, ON = Schalter unten

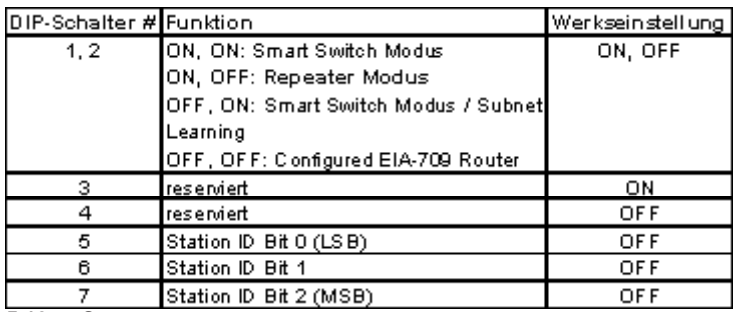

## **5.12 Stromversorgung**

Der CG-S / IP Router kann mit DC oder AC betrieben werden:

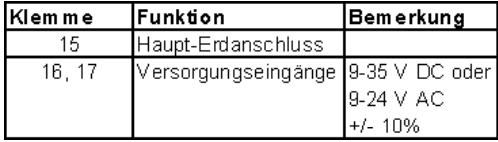

**Wichtig:** Verwenden Sie ein galvanisch getrenntes Netzgerät und verbinden Sie weder Klemme 16, noch Klemme 17 mit Erde!

#### **5.13 Klemmenbelegung**

Der CG-S / IP Router stellt steckbare Schraubklemmen für die Netzwerkverbindung, sowie die Stromversorgung zur Verfügung. Die Schraubklemmen können für Drahtstärken bis maximal 1,5 mm / AWG12 verwendet werden.

## **5.13.1 CG-S / IP Router**

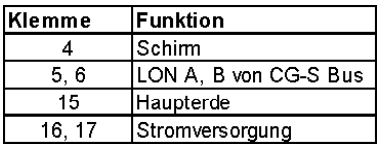

### **5.14 Verkabelung**

Jeder CG-S / IP Router LON-Kanal ist mit einem Netzwerkabschluss gemäß der Spezifikation des entsprechenden Transceivers zu versehen.

**Wichtig:** Auch bei nicht verwendeten LON-Kanälen muss ein 105 Ohm Widerstand (mind. 0,25W) als Abschluss zwischen den entsprechenden LON A und B (CG-S Bus) Anschlüssen angebracht werden.

**Wichtig:** Bei Verwendung von geschirmten Netzwerkkabeln ist darauf zu achten, dass der Schirm auf nur einer Seite des Kabels geerdet werden darf.

> Daher ist der Schirm entweder am CG-S / IP Router mit der entsprechenden Erd klemme zu verbinden, oder an einer anderen Stelle des Netzwerks, keinesfalls jedoch an mehr als einer Stelle.

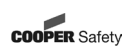

## **6 Konsolen-Interface**

#### **6.1 Konsolenanschluss**

Der CG-S / IP Router ist mit einer seriellen Schnittstelle ausgestattet, die folgende Funktionen erfüllt:

- Darstellung der Ergebnisse des Selbsttests,
- Einstellung der Konfigurationsparameter,

Schließen Sie ein serielles Kabel (Nullmodem) vom CG-S / IP Router an die serielle Schnittstelle Ihres PCs an. Stellen Sie in Ihrem Terminalprogramm (z.B. Hyperterminal) folgende Kommunikationseinstellungen ein: 38,400 bps / 8 data bits / no parity / 1 stop bit / O ON / X OFF.

**Wichtig:** Um den CG-S / IP Router in Betrieb zu nehmen, muss zumindest die IP-Konfiguration gesetzt werden!

## **6.2 Selbsttest**

Nach einem Reset führt der CG-S / IP Router einen Selbsttest durch. Ist der Selbsttest erfolgreich ausgeführt worden, leuchtet die CG-S Bus Activity LED für 0,5s grün auf. Ist ein Fehler aufgetreten, blinkt die STATUS LED rot und der CG-S / IP Router startet neu. Die Ausgabe auf der Konsole bei einem erfolgreichen Selbsttest sieht wie folgt aus:

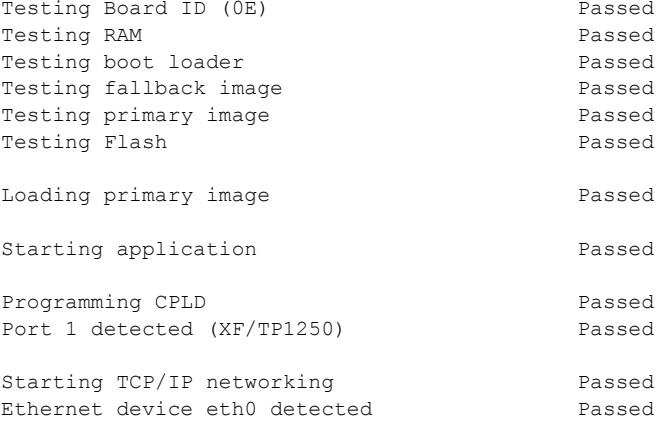

System has passed self-test and is active ...

Der Startvorgang des CG-S / IP Routers dauert durchschnittlich ca. 30 Sekunden.

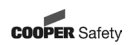

# **7 CG-S / IP-Router / Leistungsmerkmale**

- ¨ Routet Pakete zwischen CG-S Bus und LonMark IP-852 Netzwerken (Ethernet)
- Tunnelt CG-S Bus-Pakete (LON) durch IP (Ethernet)-Netzwerke
- ¨ Konform zur EIA 852 und ENV14908 Norm
- Als konfigurierbarer Router einsetzbar
- Als selbstlernender Switch oder als Repeater einsetzbar
- Einfache Installation, Auto-NAT, Roaming, DHCP
- Eingebauter EIA852 Configuration-Server für 256 Teilnehmer
- Eingebauter Webserver zur Konfiguration des CG-S / IP Routers sowie des IP-852 Kanals
- MD5 Authentifizierung
- Unterstützt SNTP zur Zeitsynchronisierung
- Eingebauter Kommunikationstest
- ¨ Firmware-Update über serielle Schnittstelle, Ethernet oder EIA709 Netzwerk
- Eingebaute Netzwerkdiagnose-LEDs
- CG-S Bus Status und Aktivitäts-LED
- Ethernet Link und Aktivitäts-LED
- ¨ EIA852 Status und Betriebsmodus LED
- Konfiguration über Serielle Schnittstelle oder Web-Interface
- Spannungsversorgungs- und Gerätetemperaturüberwachung
- Echtzeituhr mit Batteriepufferung
- Montage auf DIN-Hutschiene

# **8 Transport, Verpackung und Lagerung**

### **8.1 Sicherheitshinweise**

Das Produkt kann durch unsachgemäßen Transport beschädigt oder zerstört werden!

### **8.2 Transportinspektion**

Lieferung bei Erhalt auf Vollständigkeit und Transportschäden prüfen. Bei äußerlich erkennbarem Transportschaden Lieferung nicht oder nur unter Vorbehalt entgegen nehmen.

### **8.3 Verpackung**

Wenn keine Rücknahmevereinbarung für die Verpackung getroffen wurde, Materialien nach Art und Größe trennen und der weiteren Nutzung oder Wiederverwertung zuführen.

## **8.4 Lagerung**

Packstücke bis zur Montage verschlossen und unter Beachtung der angebrachten Lagermarkierungen aufbewahren.

# **9 Wartung**

Halten Sie die für Instandhaltung, Wartung und Prüfung von elektrischen Betriebsmitteln geltenden Bestimmungen ein! Bei sachgerechtem Betrieb und unter Beachtung der Montagehinweise und Umgebungsbedingungen ist keine ständige Wartung erforderlich.

# **10 Entsorgung**

Beachten Sie bei der Entsorgung defekter Geräte die gültigen Vorschriften hinsichtlich Recycling und Entsorgung. Kunststoffmaterialien sind mit entsprechenden Symbolen gekennzeichnet.

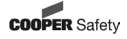

## **1 General Information**

This device is designed and built in conformity with the latest technical rules at the time of its development and production, so it is safe to operate.

Danger maybe presented by it, if it will be used for other than the intended purpose and by unskilled personnel. Please observe the standards and regulations of the VDE, the DIN as well as the following safety notes!

## **1.1 Safety Notes**

The IP-Router shall only be used for its intended purpose and in undamaged and perfect condition!

#### **1.2 Conformity with standards**

Conforming to: Low voltage directive 72/23/EEC and EMC-directive 89/336/EEC. Designed, manufactured and tested acc. to DIN EN ISO 9001.

#### **1.3 Contens of operating instructions**

Every person, ordered to work with the device, has to read the instructions carefully to understand them before work begins.

#### **1.4 Changes and modifications**

To avoid danger and to assure optimum performance, changes and modifications to the device are not allowed, except when the manufacturer has approved them.

# **1.5 Operational Safety**

Observing the stated safety instructions and regulations can avoid damage to property and people when working with the converter.

## **2 Technical Data**

Operating voltage: 9-35 V DC or 12-24 V AC +/- 10% Power consumption: typ. 3W In rush current: up to 950mA @ 24V AC Operating temperature (ambient): 0°C...+50°C Storage temperature:  $-10^{\circ}$ C...+85°C Humidity (non condensing) operating: 10 to 90% RH @ 50°C Humidity (non condensing) storage: 90% RH @ 50°C Installation: DIN rail mounting (EN 50 022) or wall

Enclosure: Installation enclosure 6 TE, DIN 43880 Environmental protection: IP 40 (enclosure), IP 20 (screw terminals) mounting

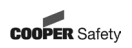

# **3 Installation and function**

## **3.1 Classical crosslinking**

On side of the CGVision, a CG-S / IP router is placed, which is configured as configuration server. This device can manage up to 5 pcs. or up to 100 pcs. with multicast (see 4.7) CG-S / IP router (as client configured), which are placed on side of the emergency lighting sytems with STAR-technology (CG2000, ZB-S). The clients support DHCP in Intranet networks. Easy to understand diagnostic LEDs allow installers and system integrators to install and troubleshoot this device without expert knowledge and dedicated troubleshooting tools. Advanced built-in network statistics and network diagnostics capabilities allow fast network installation and guarantee reliable operation over the entire lifetime of the network.

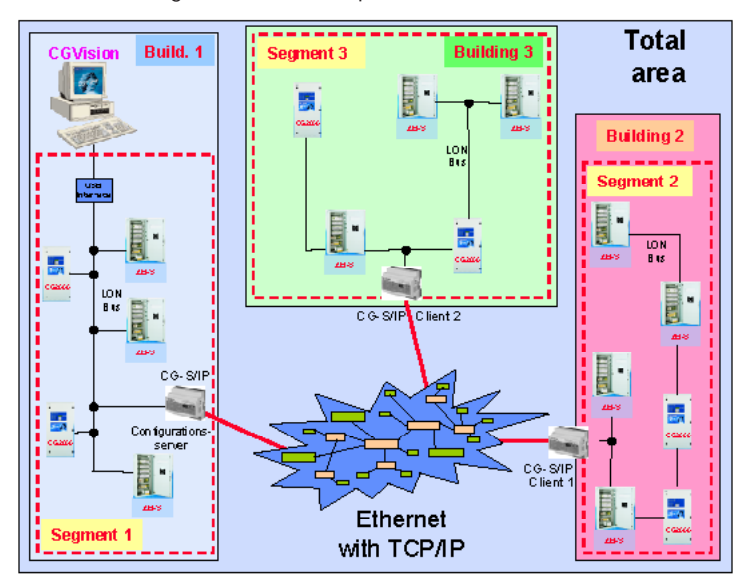

# **3.2 Direct LAN-connection**

The CG-S / IP ROUTER is a high performance, reliable, and secure network infrastructure component for accessing a CG-S BUS network with visualisation software CGVision and CEAG emergency lighting systems over the Intranet or Internet, as well. To create a CG-S bus network via Intranet, min. 2 pcs. CG-S / IP router are necessary. The first one is to configure as "configuration server", the second one is to configure as "client" a communication via ethernet via TCP / IP. If on side of CGVision a direct connection via LAN-interface is desired, an optional CG-S / IP-interface is available. In this case the CG-S / USB-interface or the CG-S / IP-router is not needed. The PC requires a static IP-address! Furthermore, a CG-S / IP-router must be configured as a configuration server, in which the IP-address of the PC must be entered.

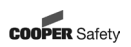

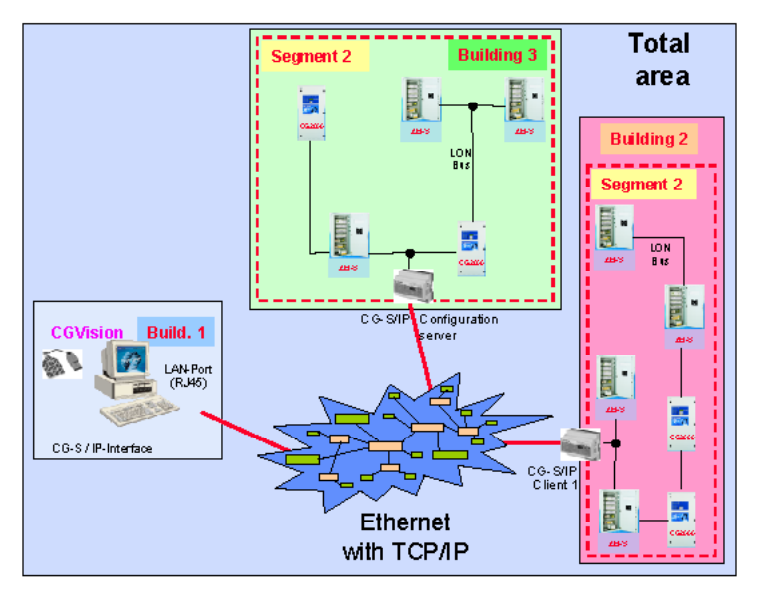

# **4 Mounting**

## **4.1 Safety Notes**

For the mounting and operation of electrical apparatus, the respective national safety regulations as well as the general rules of engineering will have to be observed.

## **4.2 Hardware Installation**

This chapter shows step-by-step instructions on how to configure the CG-S / IP-Router for a simple network architecture in a LAN environment.

Connect power 9-24V, the CG-S bus and the ethernet cable as shown in the figure below.

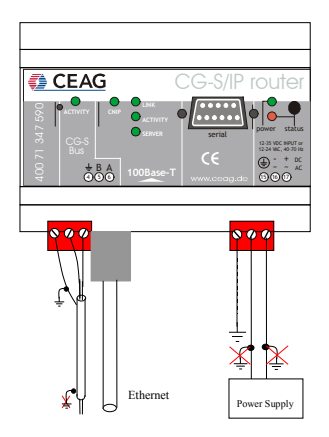

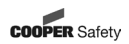

The CG-S / IP-Router enclosure is 6 TE (1 TE = 17.5mm) wide for DIN rail mounting following DIN 43 880:

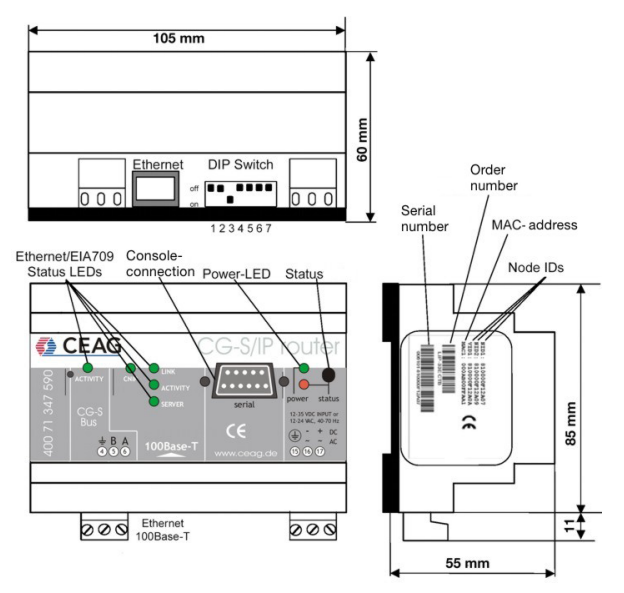

#### **4.3 Mounting**

The device comes prepared for mounting on DIN rails following DIN EN 50 022. For wall mounting the CG-S / IP ROUTER uses a DIN rail. Then the CG-S / IP ROUTER is snapped on the rail.

The device can be mounted in any position. However, an installation place with proper airflow must be selected to ensure that the CG-S / IP ROUTER temperature does not exceed the specified range. For an easy installation, a complete connection box, including a CG-S / IP Router and a power supply is available (part no.: 400 71 347 592).

### **4.4 IP Configuration for Client Device via Console**

Use a PC terminal program, e.g. Hyper Terminal, with the communication settings set to 38,400 bps / 8 data bits / no parity / 1 stop bit / no handshake. Connect a serial cable (null modem) to COM1 on the PC and to Console on the CG-S / IP ROUTER. Power up the CG-S / IP ROUTER or press Return if the CG-S / IP ROUTER is already running. The following menu should appear on the terminal:

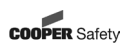

Configuration Menu =======================

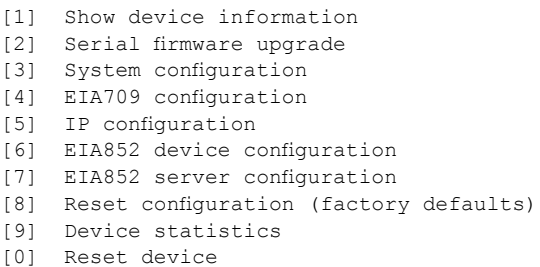

Please choose:

Figure above) Main CG-S / IP ROUTER menu. Select 5 from the Configuration Menu and enter the IP address, netmask and gateway address. Note that you must use different IP addresses if you are using multiple CG-S / IP Router in your setup.

IP Configuration Menu =====================

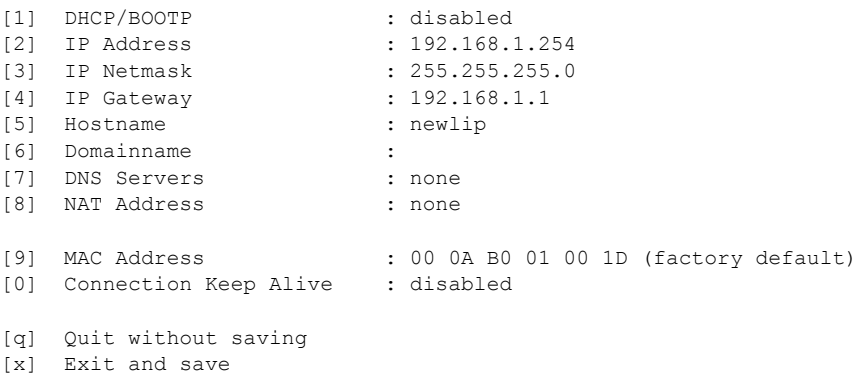

Please choose:

Figure above) Enter basic IP settings.

Press x to save the IP settings and reset the CG-S / IP ROUTER with the main menu item 0 in order to let the new IP settings take effect.

You should now be able to add the CG-S / IP ROUTER to your CN/IP channel in the configuration server member list. If the CG-S / IP ROUTER should also act as the configuration server please proceed to Section 4.6.

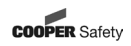

## **4.5 IP Configuration for Client Device via Web-Interface**

Optionally to using the console interface one can also use the web interface to configure the client device. In your favorite web browser enter the default IP address 192.168.1.254 of the CG-S / IP ROUTER. Note that if your PC has an IP address in a subnet other than 192.168.1.xxx please open a command tool and enter the following "route" command to add a route to the CG-S / IP ROUTER.

Windows START => Run

command.com

Route add 192.168.1.254 %COMPUTERNAME%

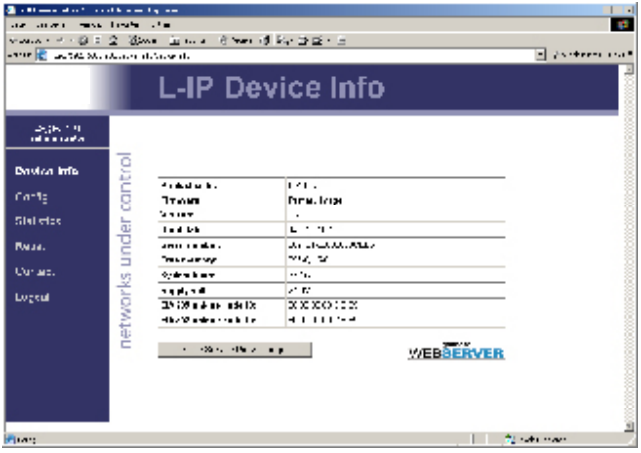

Click on "Config" in the left menu. You will be asked to enter the administrator password in order to change the IP settings. Enter "admin" and select Login.

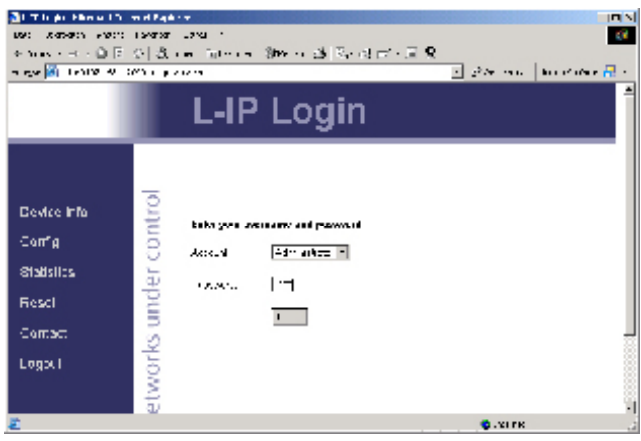

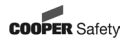

The Config menu opens. Click on IP in the Config menu and enter the IP-address, the IP netmask and IP gateway for this CG-S / IP-router as shown above:

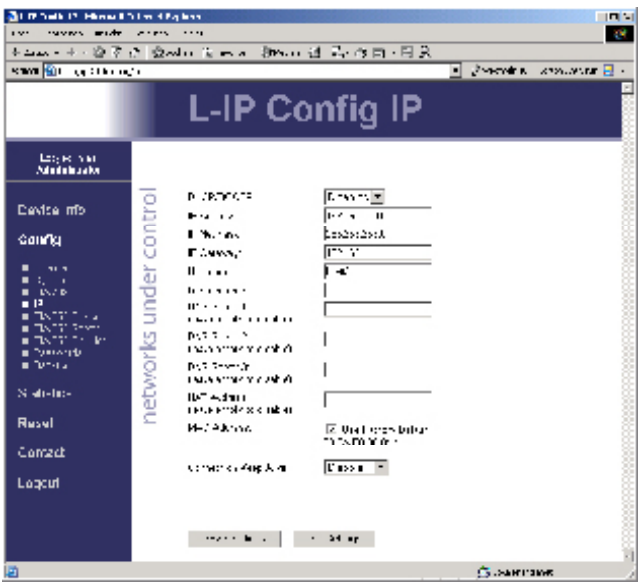

Press . Save Settings" and then reset the device by selecting . reset" in the highlighted text. This changes the IP settings of the CG-S / IP-router.

### **4.6 Configuration Server Settings**

On side of the CGVision, a CG-S / IP Router must place, which is configured as configuration server for the CN/IP channel. Therefore go to the main menu item 7 and activate the EIA852 configuration server menu. Enable the configuration server [1] and y and add the client devices with the menu item a. Client devices include all other CG-S / IP ROUTERs, which should participate in the communication on the CN/IP channel. Verify with the menu item l (lower case L) that the device(s) have been registered successfully.

Press x to save the new settings.

Optionally the configuration server settings can be set through the web interface by selecting the "EIA852 Server" and the "EIA852 Ch. List" menu item.

The cnip-LED on all CG-S / IP ROUTER devices should be green and the server-LED on the configuration server CG-S / IP ROUTER should be green as well.

Add the CG-S / IP ROUTER router to your network drawing and commission the CG-S / IP ROUTER in the network. You should now be able to communicate with CGVision via an Ethernet channel to all emergency lighting systems.

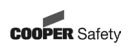

## **4.7 Multicast-Configuration**

To reduce the bus-demand it is necessary to configure the CG-S / IP-Router with a multicast-address when operating with more than 6 pcs. IP-multicast is a technic to send data efficiently to many recipients at the same time in one

IP-network. All devices get the same multicast-address in one multicast-group.

Valid address-range from 224.0.0.0 to 239.255.255.255.

Enter the multicast-address in the menu ... IP".

# **5 LED signals**

# **5.1 Power LED (green power LED)**

The CG-S / IP-Router power LED lights up green when power is supplied to terminals 16 and 17.

## **5.2 Status LED (red status LED)**

The CG-S / IP-Router is equipped with a red status LED. During boot-up the status LED is used to signal error conditions (red). After boot-up the status is used to signal write accesses to flash memory (illuminates red for the duration of every write access). If the fall-back image is executed the status LED flashes red once every second.

#### **5.3 CG-S bus-activity LED**

The CG-S bus-port at the CG-S / IP-Router has a three-coloured LED (green, red and orange). The following table shows different LED patterns of the port and their meaning.

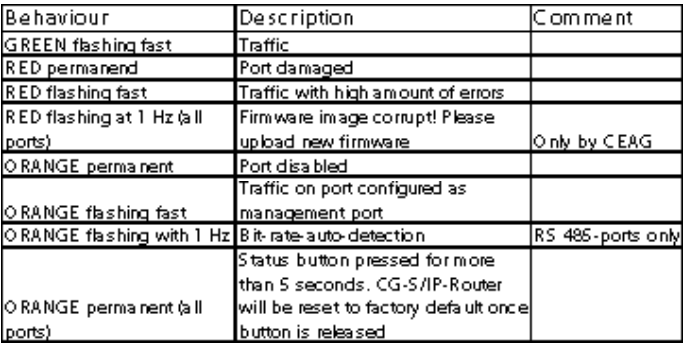

### **5.4 Ethernet LInk LED (link LED)**

The Ethernet Link LED lights up green whenever an ethernet cable is plugged-in and a physical connection with a switch, hub or PC can be established.

### **5.5 Ethernet Activity LED (activity LED)**

The Ethernet Activity LED lights up green for 6 ms whenever a packet is transmitted or received or when a collision is detected on the network cable.

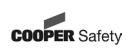

## **5.6 EIA-852 Status LED (cnip LED)**

The CNIP LED is a three color LED that indicates different operating states of the CG-S / IP-ROUTER device.

- Green: Device is fully functional and all CNIP configuration data (channel routing info, channel membership list, send list) are up-to-date.
- Green flicker: If a valid CG-S bus packet is received or transmitted over the IP channel the CNIP LED turns off for 50ms. Only valid CG-S bus IP packets sent to the IP address of the CG-S / IP ROUTER can be seen. Stale packets or packets not addressed to the CG-S / IP ROUTER are not seen.
- Yellow: Device is functional but some configuration data is not up-to-date (device cannot contact configuration server but has configuration data saved in Flash memory)
- Red: Device is non-functional because it was rejected from the CN/IP channel or shut-down itself due to an internal error condition.
- Off: Device is non-functional because the CNIP module has not started. This can be the case if the CG-S / IP ROUTER uses DHCP and it has not received a valid IP configuration (address) from the DHCP server.
- Flashing Red: Device is non-functional because the CNIP module is started but has not been configured. Please add the device to a CN/IP channel (register in configuration server).

# **5.7 Configuration Server LED (server LED)**

The Configuration Server LED illuminates green whenever the configuration server is activated on the CG-S / IP-Router device.

#### **5.8 Wink Action**

If the CG-S / IP ROUTER receives a wink command on any of its network ports, it shows a blink pattern on the CNIP and the CG-S BUS activity LEDs. The CG-S BUS activity and the CNIP LED turn green/orange/red (each 0.15 s). This pattern is repeated six times. After that the CNIP LED flashes orange six times if the wink command was received on the IP channel or the CG-bus activity LED flashes orange six times if the wink command was received on the CG-S BUS channel. After that the CG-S / IP ROUTER LEDs return to their normal behavior.

### **5.9 Network Diagnostics**

The CG-S / IP-Router provides simple network diagnostics via its CG-S bus activity LED:

- 1) If the LED does not light up at all this port is not connected to any network segment or the connected network segment currently shows no traffic.
- 2) If the LED is flashing green the network segment connected to this port is ok.
- 3) If the LED is flashing red a potential problem exists on the network segment connected to this port. This state is refered to as overload condition. A port overload condition occurs if
- the average bandwidth utilization of this port was higher than 70% or
- $\bullet$  the collision rate was higher than 5% or
- **•** more than 15% CRC errors have occurred on a port with a power-line transceiver or more than 5% on a port with a transceiver other than power-line or
- the CG-S / IP ROUTER was not able to process all available messages.

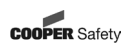

For a deeper analysis of the reason of the overload condition it is recommended to use a protocol analyzer.

#### **5.10 Status Button**

The CG-S / IP ROUTER is equipped with a status button. When pressing the status button shortly during normal operation of the CG-S / IP ROUTER it sends a "Service Pin Message" on both network ports. Note, that every CG-S / IP ROUTER port has its own unique node ID ("Neuron ID"). As alternative to pressing the status button a service pin message can be sent via the web interface.

When pressing the status button during normal operation for more than 5 seconds, the CG-S / IP ROUTER loads the factory default settings.

#### **5.10.1 Loading Factory Defaults**

In order to load the factory default settings, the status button needs to be pressed for at least 5 seconds during normal operation of the CG-S / IP ROUTER. Loading factory defaults means:

- Resetting the CG-S BUS transceiver to the standard values.
- l Clearing the group forwarding, the subnet/node forwarding and the router domain table when used in smart switch mode.
- Clearing the CG-S / IP ROUTER status and statistic data.
- l But **does not** clear the IP address and EIA852 configuration settings.

All this is done when the button is released. Afterwards a reset is performed to let the changes take effect. Once the button is held down for more than 5 seconds the CG-S BUS activity and the CNIP LED are switched to orange and stay orange until the button is released and the CG-S / IP ROUTER is reset. This indicates that the CG-S / IP ROUTER was reset to factory settings.

Alternatively to holding down the status button the factory defaults can be loaded by selecting the menu item "Reset to factory defaults" in the console menu.

- **Important:** If the CG-S / IP ROUTER is moved from one location to another or if major changes to the configuration of the network are made, it is recommended to reset the CG-S / IP ROUTER configuration to factory defaults.
- **Important:** Wait at least 30 seconds after power-up of the CG-S / IP ROUTER before pressing the Status Button to ensure that the CG-S / IP ROUTER has booted properly!

#### **5.11 DIP Switch-Settings**

The L-IP has 7 switches to select the operating mode. Repeater mode is recommended. For details see the following table:

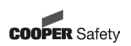

 $OFF = switch above$ .  $ON = switch down$ 

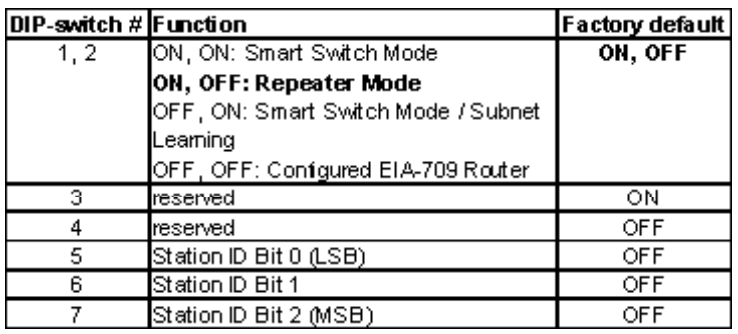

#### **5.12 Power Supply**

The CG-S / IP-Router can either be DC or AC powered.

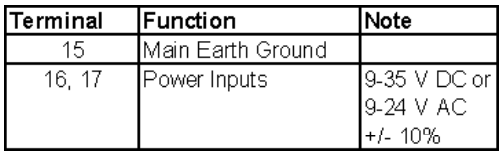

Important: Do not ground one of the power supply wires on terminal 25 and 26!

#### **5.13 Terminal Layout**

The CG-S / IP-Router provides screw terminals to connect the network as well as to the power supply. The screw terminal can be used for wires having a maximum thickness of 1.5mm / AWG 12.

# **5.13.1 CG-S / IP-Router**

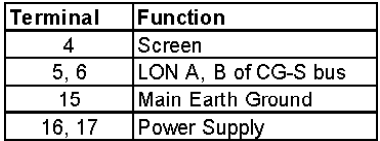

## **5.14 Wiring**

Every network segment connected to the CG-S / IP ROUTER needs to be terminated according to the rules found in the specification of the transceiver.

- **Important:** All used and unused ports must be properly terminated. For unused ports, it is recommended to use a 100 Ohm 0.25 W resistor between terminals A and B as termination.
- **Important:** When using shielded network cables only one side of the cable should be connected to ground. Thus, the shield must be connected to earth ground either at the CG-S / IP ROUTER terminals or somewhere else in the net work, but never at more than one place!

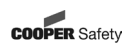

#### **6 Console Interface**

#### **6.1 Console Connection**

The CG-S / IP-Router is equipped with a serial interface to

- display the results of the self test
- allow configuration via a console menu

To use the serial interface the console connector of the CG-S / IP-Router can be connected to the RS-232 port of a PC. The PC can communicate with the CG-S / IP-Router using a standard terminal program with the communication settings set to 38,400 bps/ 8 data bits / no parity / 1 stop bit / X ON / X OFF.

**Important:** It is mandatory to at least set the proper IP configuration in order to operate the device!

## **6.2 Self Test**

Whenever the CG-S / IP-Router comes out of reset it performs a self-test. If the self-Test passed successfully, the CG-S bus activity LED turns green for 0.5 sec. If a failure occurs during the self-test, the status LED is flashing red and the CG-S / IP-Router resets. The console output of a successful boot sequence on an CG-S / IP-Router reads as follows:

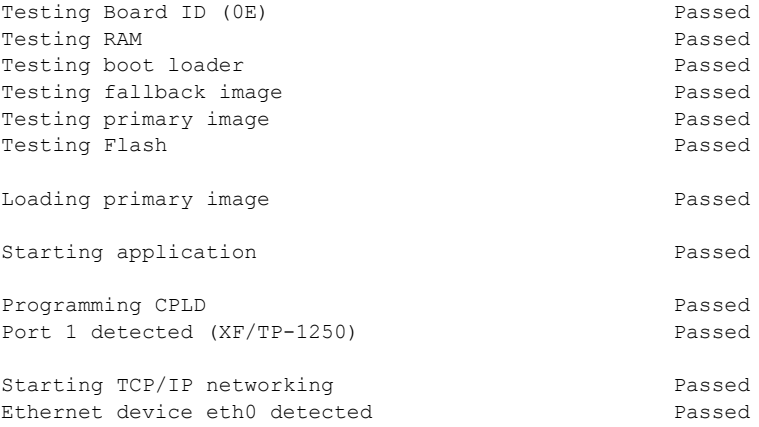

System has passed self-test and is active ...

The duration of a successful boot sequence of an CG-S / IP ROUTER is typically 30 seconds.

# **7 CG-S / IP-Router / Feature Summary**

- ¨ Routes packets between ANSI/CG-S BUS and IP networks (Ethernet)
- ¨ Tunneling of ANSI/CG-S BUS packets through IP (Ethernet) networks
- Fully compliant with EIA852 and ENV14908
- Configured Router Mode support
- Smart Switch Mode support
- Easy installation, Auto-NAT, roaming, DHCP
- Built-in EIA852 configuration server for 256 members
- Built in WEB server for CG-S / IP Router and IP-852 channel configuration
- MD5 authentication
- SNTP support for time synchronization
- Built-in communication test
- Supports firmware update through serial port, Ethernet, and CG-S BUS channel
- Network diagnostic LEDs
- CG-S BUS status and activity LED
- ¨ Ethernet link and activity LED
- EIA852 status and operating mode LED
- WEB server or serial port for configuration
- ¨ Remote monitoring of the supply voltage and device temperature
- Real-time clock with battery backup
- DIN-rail or wall mountable

# **8 Transport, Packaging and Storage**

### **8.1 Safety Notes**

The ldevice will be destroyed or damaged by improper transport!

### **8.2 Transport inspection**

Check delivery on receipt for completeness and for transport damages, immediately. If external damage is detected do not accept the delivery, except under protest.

### **8.3 Packaging**

If no return - agreement exists for packing material separate it according to type and size for further use.

#### **8.4 Storage**

Keep packages closed up to mounting and observe the external arrangement and storage notes.

### **9 Servicing**

Observe the relevant national regulations which apply to the maintenance, servicing and check of electrical apparatus. On condition of an appropriate operation and of observing the mounting instructions and environmental conditions, no permanent servicing will be required.

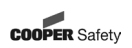

# **10 Recycling**

When a defective apparatus is disposed of, the respective national regulations on waste disposal and recycling will have to be observed. Plastic parts have been provided with respective symbols.

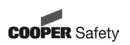

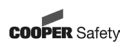

# **Standorte: CEAG Kundendienst**

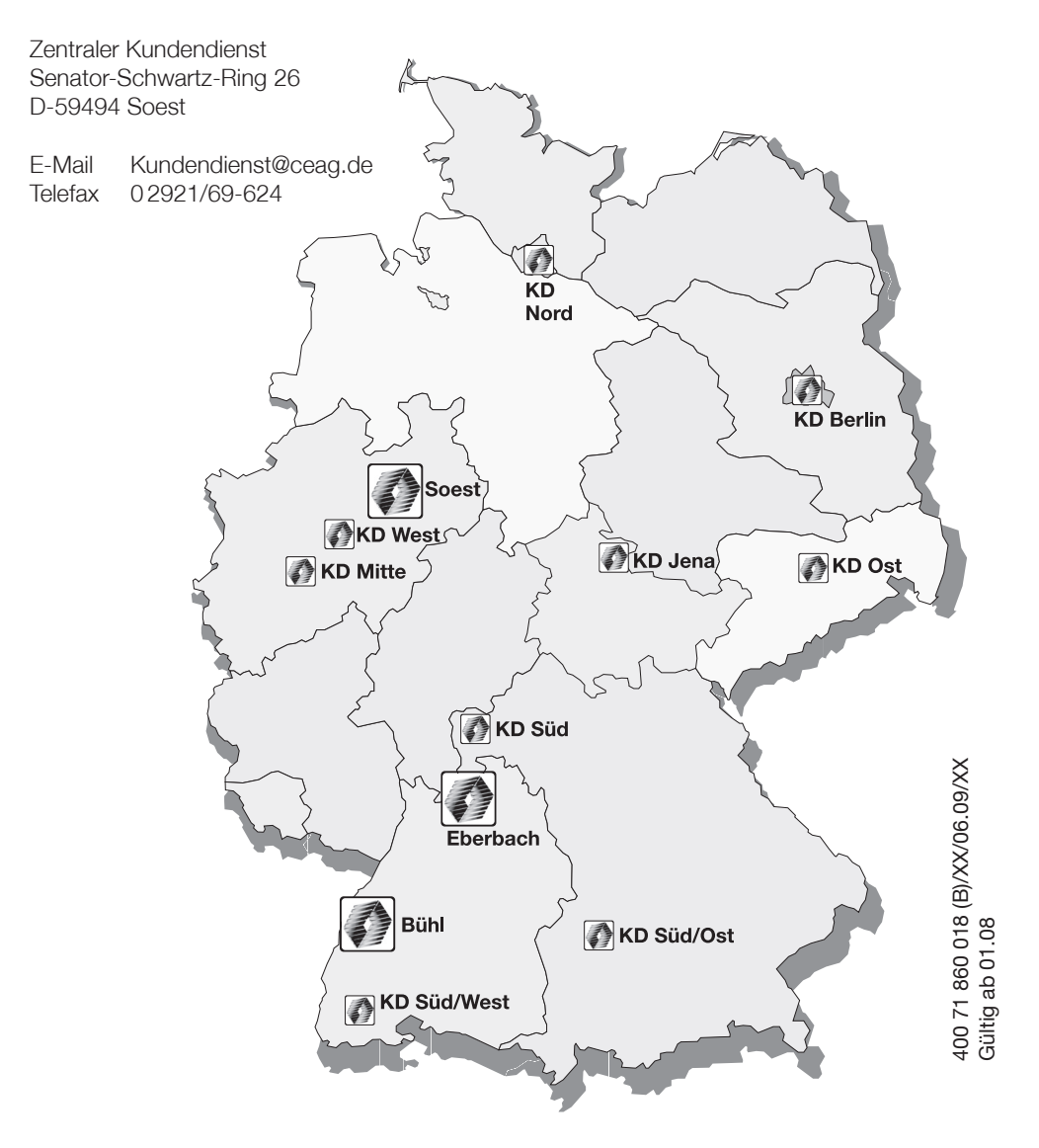

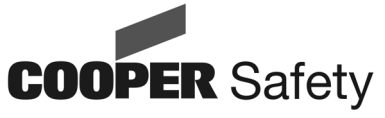

# **CEAG Notlichtsysteme GmbH**

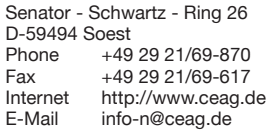